#### Областное государственное автономное профессиональное образовательное учреждение «Белгородский индустриальный колледж»

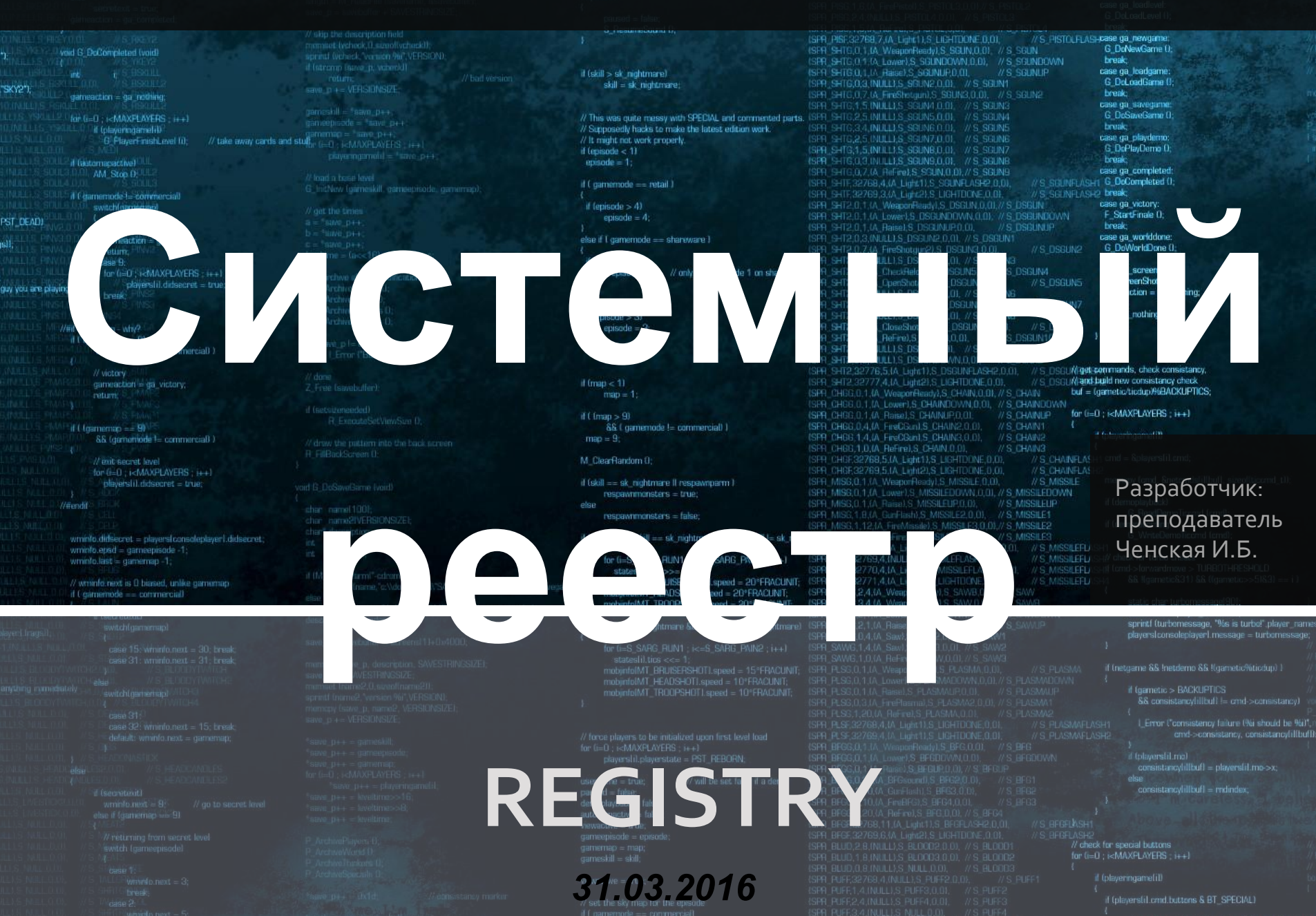

#### **31.03.2016**

#### peecrpe.

Реестр содержит информацию и настройки для аппаратного обеспечения, программного обеспечения, профилей пользователей, предустановки. Большинство изменений в Панели управления, ассоциации файлов, СИСТЕМНЫЕ ПОЛИТИКИ, СПИСОК установленного ПО фиксируются в

# **Системный реестр**

#### **31.03.2016**

Реестр принадлежит программному обеспечению и предназначен для того, чтобы предоставлять информацию для ПО, а не для пользователей.

# **Системный реестр**

Реестр операционной системы находится в нескольких файлах, имена и месторасположение которых приведены в таблице.

**Расположение**

#### **Таблица**. **Расположение ветвей реестра в файлах**

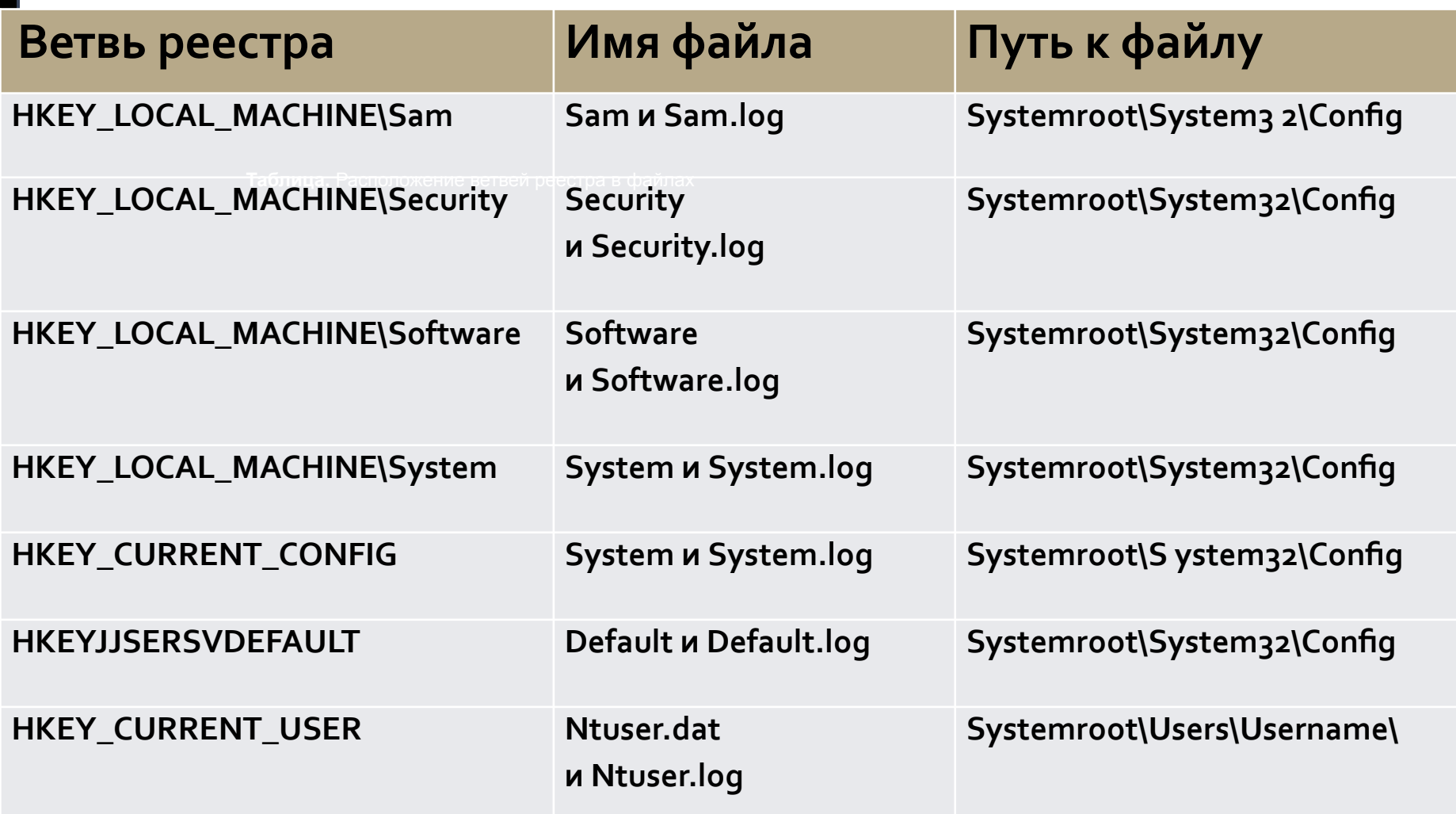

# **Системный реестр**

#### **ПРИМЕЧАНИЕ**

Применяемая в таблице переменная %Systemroot% — это путь к папке Windows. Например, если Windows установлена в папку Windows на диске С:, значит, %Systemroot% — это C:\Windows.

Обозначение НКЕУ происходит от **HandleToKey** (указатель к разделу).

#### **31.03.2016**

#### **31.03.2016**

**Системный реестр** Физически реестр – это набор файлов, которые называются ульями. Улей (hive) – это определенная часть реестра (определенный набор разделов, подразделов и параметров), которая представлена файлом. Файлы ульев можно просматривать или редактировать только с помощью редактора реестра. Однако их можно копировать, что является способом их резервного копирования вручную

# **Системный реестр**

Файлы ульев реестра сохраняются в виде **dat-файлов**, и для каждого из этих файлов. имеется соответствующий *.log-файл*, который действует как журнал транзакций для основного .dat-файла. Добавление .log-файла к .dat-файлу используется как средство отказоустойчивости. В случае изменений, когда требуется обновить файл определенного улья, эти изменения сначала вносятся в .loqфайл

#### **31.03.2016**

### **Реестр операционной системы**

#### **Имя корневого раздела**

#### **Битовая константаобозначение**

HKEY CLASSES ROOT 8H80000000

HKEY CURRENT USER 8H80000001

HKEY LOCAL MACHINE 8H80000002

HKEY USERS &H80000003

HKEY CURRENT CONFIG &H80000005

### **1. HKEY\_CLASSES\_ROOT**

( сокращенное обозначение HKCR) содержит сведения о типах файлов, ассоциациях между приложениями и расширениями файлов и информацию о зарегистрированных объектах COM ǹ ActiveX.

S-1-5-21-854245398-1035525444

ссылку на раздел HKEY\_USERS\Идентификатор пользователя (SID) в виде

Этот раздел представляет собой

сети, приложения).

работающего в данный момент в системе (рабочий стол, настройки

настройки пользователя

2. HKEY CURRENT USER

# **2. HKEY \_ CURRENT \_ USER**

**SID** - уникальный номер, идентифицирующий учетную запись пользователя, группы или компьютера. Он присваивается учетной записи при ее создании. Внутренние процессы Windows обращаются к учетным записям по их кодам безопасности, а не по именам пользователей или групп. Если удалить, а затем снова создать учетную запись с тем же именем пользователя, то предоставленные прежней учетной записи права и разрешения не сохранятся для новой учетной записи, так как их коды безопасности будут разными. Аббревиатура SID образована от Security ID.

### **3. HKEY\_LOCAL\_MACHINE**

(сокращенное обозначение НКLM)

содержит все глобальные аппаратные и программные настройки системы.

Применимы ко всем пользователям.

Это самая большая и самая важная часть реестра. Здесь сосредоточены основные параметры системы, оборудования, программного обеспечения.

(сокращенное обозначение HKU) – здесь содержатся профили всех пользователей, индивидуальные настройки среды для каждого пользователя системы (пользовательские профили) и профиль по умолчанию для вновь создаваемых пользователей.

# **4. HKEY \_ USERS**

# **4. HKEY \_ USERS**

Раздел HKEY\_USERS содержит данные о настройках оболочки Windows, применяемых для пользователя, впервые вошедшего в систему (в разделе . DEFAULT данного корневого раздела), а также настройки определенных классов пользователей и текущих пользователей системы. Начиная с Windows XP, он хранит настройки только текущих пользователей, зарегистрированных в системе. Но если войти в программу regedit.exe от имени другого пользователя, то данный корневой раздел будет содержать настройки как пользователя, который сейчас зарегистрирован в системе, так и пользователя, от чьего имени был произведен

запуск программы.

## **5. HKEY\_CURRENT\_CONFIG**

(сокращенное обозначение НКСС) – конфигурация для текущего аппаратного профиля. Обычно профиль один единственный, но имеется возможность СОЗДАНИЯ НЕСКОЛЬКИХ С ИСПОЛЬЗОВАНИЕМ "Панель управления" - "Система" -"Оборудование"- "Профили оборудования". На самом деле НКСС не является полноценным разделом реестра, а всего лишь ссылкой на раздел из HKLM HKEY\_LOCAL\_MACHINE\SYSTEM\CurrentContr olSet\CurrentControlSet\Hardware Profiles\Current

## **5. HKEY\_CURRENT\_CONFIG**

В корневом разделе НКLM есть еще 2 подраздела с именами SAM и SECURITY, но доступ к ним разрешен только под локальной системной учетной записью (Local System Account), под которой обычно выполняются системные службы (system services). Т.е для доступа к ним нужно, чтобы редактор реестра был запущен с правами Local System

### **Реестр операционной системы**

В процессе загрузки и функционирования операционной системы выполняется постоянное обращение к данным реестра как для чтения, так и для записи. Даже один неверный параметр в реестре может привести к краху системы, как и нарушение целостности отдельных файлов. Поэтому, прежде чем экспериментировать с реестром, позаботьтесь о возможности его сохранения и восстановления.

# **Экспорт разделов**

Прежде чем работать с данными реестра, всегда создавайте резервную копию подраздела, в котором вы работаете, чтобы можно было восстановить прежние данные, если ваши изменения неверны.

Для этого выберите подраздел, с которым планируете работать, и выберите File\Export.

# **Экспорт разделов**

Тип файла по умолчанию для экспорта – это файл, имеющий расширение **.reg**. Он содержит все данные выбранного раздела и его подразделов.

**.reg -файлы**– это текстовые файлы Unicode.

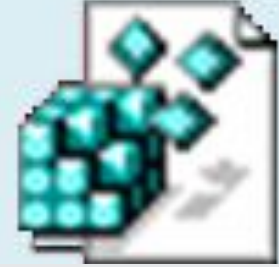

# **Экспорт разделов**

Результат действия по умолчанию для .reg-файла (при двойном щелчке на этом файле) – это слияние, то есть запись содержимого этого файла в реестр (то же самое происходит при выборе File\Import в меню Regedit). Распространение .reg-файла – это удобный способ внесения необходимых изменений в реестр на нескольких компьютерах

### **Архитектура .reg-файла**

Имя инструментального средства

ПУСТАЯ СТ**РОК**А

**[Путь в реестре]** 

"Имя элемента данных"=Тип данных:значение

"Имя элемента данных"=Тип данных:значение

"Имя элемента данных"=Тип данных:значение

### **Архитектура .reg-файла**

Имя инструментального средства. Первая строка идентифицирует средство, которое используется для выполнения этой процедуры. Например, Registry Editor Version 5.00 **Путь в реестре** к разделу, содержащему значения, которые импортируются, заключается в прямоугольные скобки, причем каждый уровень в иерархии отделяется обратным слэшем, например, [HKEY\_LOCAL\_MACHINE\SOFTWARE\Polici es\Microsoft\Windows\System]. Может быть несколько путей в файле регистрации.

**Архитектура .reg-файла**

**Путь в реестре** к разделу, содержащему значения, которые импортируются, заключается в прямоугольные скобки, причем каждый уровень в иерархии отделяется обратным слэшем, например, [HKEY\_LOCAL\_MACHINE\SOFTWARE\Polici es\Microsoft\Windows\System]. Может быть несколько путей в файле регистрации.

**Архитектура .reg-файла**

Если нижний уровень иерархии, которую вы вводите в .reg-файле, отсутствует в текущем реестре, то вы создаете новый подраздел. Содержимое файлов регистрации пересылается в реестр в порядке его ввода: если вы создаете новый раздел и подраздел в этом разделе, вводите строки в соответствующем порядке.

### **Архитектура .reg-файла**

### **Архитектура .reg-файла**

**Данные**. Данные, которые вы пересылаете в реестр, вводятся в следующем виде: "Имя элемента данных"=Тип элемента данных:Значение элемента **ДАННЫХ**